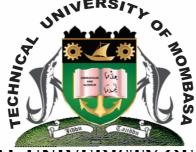

TECHNICAL UNIVERISTY OF MOMBASA

# Faculty of Engineering &

## Technology

DEPARTMENT OF COMPUTER SCIENCE & INFORMATION TECHNOLOGY

## UNIVERSITY EXAMINATION FOR: BACHELOR OF TECHNOLOGY IN INFORMATION TECHNOLOGY (BTIT M13) EIT 4203: WINDOWS DESKTOP APPLICATION PROGRAMMING

### END OF SEMESTER EXAMINATION SERIES: AUGUST 2013 TIME: 2 HOURS

#### **Instructions to Candidates:**

You should have the following for this examination

- Answer Booklet

This paper consists of **FIVE** questions. Attempt question **ONE** and any other **TWO** questions Maximum marks for each part of a question are as shown This paper consists of **THREE** printed pages

### **Question One (Compulsory)**

**a)** Define the following visual basic terms:

| ,  | (i)<br>(ii)<br>(iii)   | Object<br>Form<br>Event                                                                                                    | (2 marks)<br>(2 marks)<br>(2 marks) |
|----|------------------------|----------------------------------------------------------------------------------------------------|-------------------------------------|
| b) | Briefly<br>(i)<br>(ii) | y discuss the importance of the following in event driven programming:<br>GUI<br>IDE                                                          | (8 marks)                           |
| c) | ~ /                    | st <b>THREE</b> properties of a label control that can be set in the properties window<br>ow does a label object differ from a textbox object | 7.(3 marks)<br>(2 marks)            |
| d) | Write                  | a logical expression that would test whether x is greater than 21 or less than -3                                                             | (4 marks)                           |
| e) | (i) De                 | scribe how the Input Box function differ from the Message Box function                                                                        | (4 marks)                           |

| f)           | Explain what Dim keyword                                                                                                    |                       | (1 mark)               |  |           |  |  |  |
|--------------|----------------------------------------------------------------------------------------------------|-----------------------|------------------------|--|-----------|--|--|--|
| Question Two |                                                                                                    |                       |                        |  |           |  |  |  |
| a)<br>b)     | <ul> <li>Dim m as Integer</li> <li>For m = 1 To 5</li> <li>If m &lt;&gt;3 then</li> <li>Print m</li> <li>End if</li> <li>Next m</li> <li>(i) Write the output generated by the program fragment</li> <li>(ii) Rewrite the statements using a DO whileloop</li> <li>b) You have been assigned the duty by Kikiini Secondary School to develop a program the grade based on average marks of five subjects. The average mark is displayed by</li> </ul> |                       |                        |  |           |  |  |  |
|              | control. The grading system                                                                                                    | 1                     |                        |  |           |  |  |  |
|              |                                                                                                    | Average mark          | Grade                  |  |           |  |  |  |
|              |                                                                                                    | 80 - 100<br>60 - 79   | A<br>B                 |  |           |  |  |  |
|              |                                                                                                    | 40-59                 | C                      |  |           |  |  |  |
|              |                                                                                                    | 0 - 39                | F                      |  |           |  |  |  |
| -            | (i)Sketch the GUI(3 marks)(ii)Use the click event of a command button to write code for your program.(10 marks)Question Threea)Explain how you would come up with the following menu: $Eile$ Window $New$ Cascade $Open$ Tile $Exit$ $Eile$                                                                                                    |                       |                        |  |           |  |  |  |
|              | NB: There is a separator ba                                                                                                    |                       | (10 marks)             |  |           |  |  |  |
| b)           | <ul><li>Differentiate between the fo</li><li>(i) Name and caption</li><li>(ii) Implicit and explicit</li></ul>                                                                                                    |                       | (4 marks)<br>(4 marks) |  |           |  |  |  |
| c)           | Explain the significance of o                                                                                                    | option explicit as us | ed in visual basic     |  | (2 marks) |  |  |  |
| Qı           | Question Four                                                                                                    |                       |                        |  |           |  |  |  |
| a)           | <ul> <li>a) Explain the functions of each of the following windows found in Visual Basic.</li> <li>(i) Project Explorer</li> <li>(ii) Immediate Window</li> <li>(iii) Properties Window</li> <li>(iv) Form Layout Window</li> </ul>                                                                                                    |                       |                        |  |           |  |  |  |
| b)           | <b>b)</b> Illustrate the steps followed to do each of the following:                                                                                                    |                       |                        |  |           |  |  |  |
| ©            | 2013 - Technical Unive                                                                                                    | ersity of Momba       | isa                    |  | Page 2    |  |  |  |

(ii) Give example in each case

Examination Date: 15<sup>th</sup> August 2013

(2 marks)

(12 marks)

- (i) Set the start-up form in an application
- (ii) Add a form to a project
- (iii) Set a textbox control on focus
- (iv) Add an active X control to a project

#### **Question Five**

**a)** Write at most one line of code to do each of the following:

| (i)   | Change the colour of form 1 to red        | (3 marks) |
|-------|-------------------------------------------|-----------|
| (ii)  | Maximize a form called frmstudents        | (3 marks) |
| (iii) | Hide a command button called btncalcualte | (3 marks) |
| (iv)  | Disable a textbox called txtdate text     | (3 marks) |

b) Write a procedure that calculates the area and circumstance of a circle and prints the results in a label control. Use appropriate control names. (8 marks)